#### **Bad Allocation when zooming**

*2011-03-08 02:20 AM - Jean-Roc Morreale*

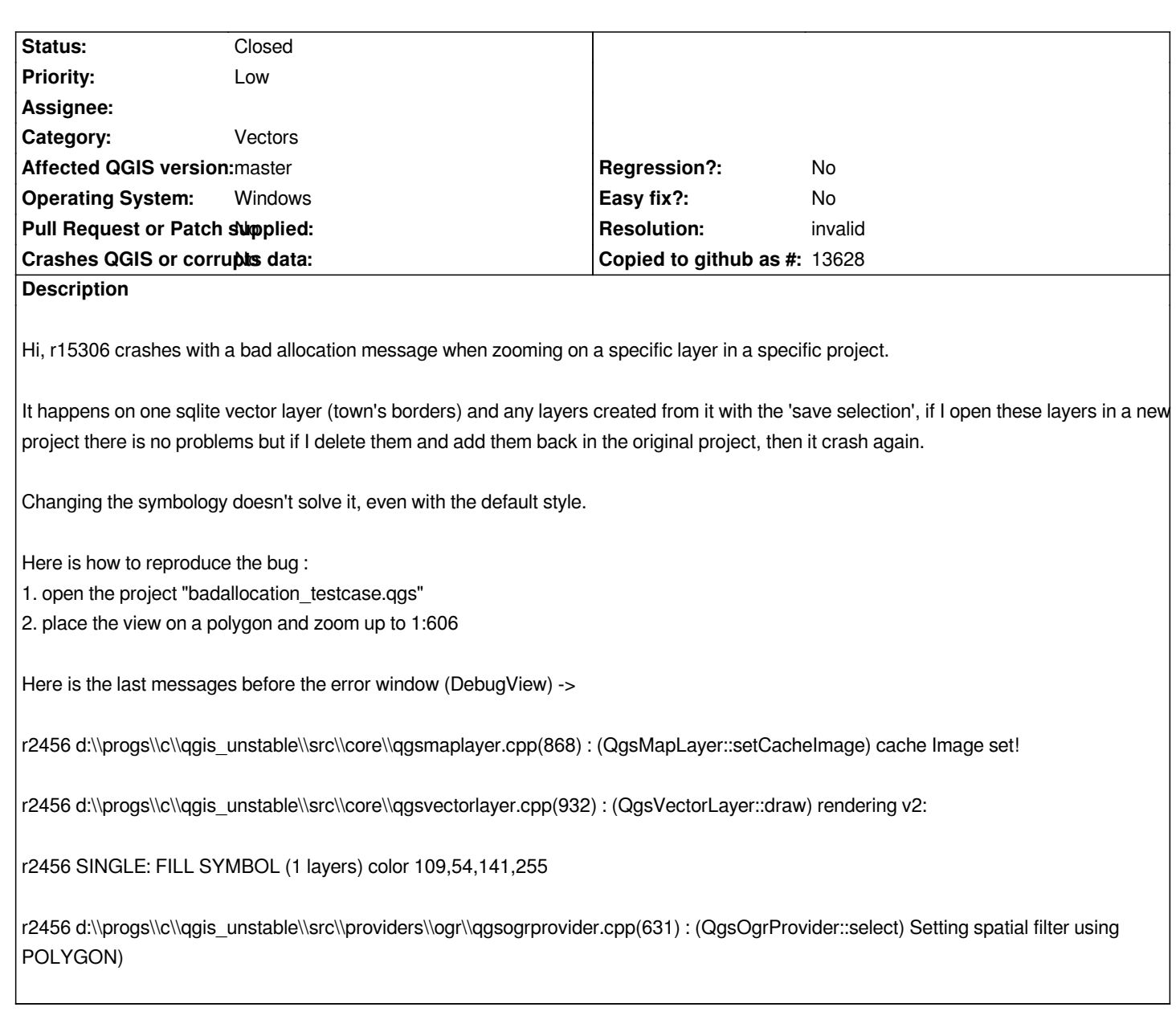

# **History**

# **#1 - 2011-03-08 02:31 AM - Jean-Roc Morreale**

*I can't join the file for now due to the size limit, I'll upload it this evening*

## **#2 - 2011-03-08 09:12 AM - Jean-Roc Morreale**

*the test files can be downloaded there -> http://www.megaupload.com/?d=8HQKZ65E*

## **#3 - 2011-03-13 10:18 AM - Giovanni Manghi**

*can't replicate on trunk/linux*

#### **#4 - 2011-06-20 06:45 AM - Paolo Cavallini**

*Please check. In the absence of feedback, better close this ticket.*

#### **#5 - 2011-12-16 01:48 PM - Giovanni Manghi**

*- Target version changed from Version 1.7.0 to Version 1.7.4*

#### **#6 - 2012-01-23 11:51 PM - Jean-Roc Morreale**

- *Affected QGIS version set to master*
- *Crashes QGIS or corrupts data set to No*
- *Pull Request or Patch supplied set to No*
- *Status changed from Open to Closed*

*I can't reproduce it with a new layer and the test layer is now gone forever with megaupload so I'm closing this ticket* 

## **#7 - 2013-05-09 12:41 PM - George Rodrigues da Cunha Silva**

- *Target version changed from Version 1.7.4 to Version 2.0.0*
- *Status changed from Closed to Reopened*

*Hello guys,*

*I'm with a 3 user operation here and I'm having this exact same problem.*

*Only one of my users is having this problem. he is editing a point postgis layer and whenever he adds a new feature and zooms out, QGIS gives a bad allocation error.*

*If the user creates the feature and then saves, before zooming in or out, the feature is saved on the database. If the user zooms/pans after the save, the error still occurs.*

*We are in a project with 5 layers, all in PostGIS and 3 postgis loaded tables.*

*We configured a different form for this specific layer and this layer contains a mapping association with one of the tables.*

*I'm not sure where, but where can I find more detailed logs from QGis? the only message that it's giving me is 'bad allocation'.*

*Without editing there's nothing wrong and the error does not occur.*

## *Environment:*

*QGIS 1.8 Windows 7 PostgreSQL 9.1 + PostGIS 2.0*

*Plugins:*

*OpenLayers Plugin*

#### **#8 - 2013-05-09 12:52 PM - George Rodrigues da Cunha Silva**

*- File Sem\_título.png added*

*I can reproduce the problem using a layer from OpenLayers plugin.*

*I have one layer selected and I can successfully identify some of the features on the screen. After a while I get a nasty bad allocation message and the user can no longer operate with the software.*

*Steps:*

- *1 Add a few vector layers*
- *2 Add a openlayers plugin layer (google sat or bing aerial, for example)*
- *3 Zoom in up to 1:4000 or bigger (1:2000)*
- *4 Use the identify tool on a polygonal layer.*

*I'll cc this to the openlayers plugin folks, but I think identify is failing for some reason.*

## **#9 - 2013-05-10 01:31 AM - Giovanni Manghi**

*- Status changed from Reopened to Feedback*

*George Rodrigues da Cunha Silva wrote:*

*I can reproduce the problem using a layer from OpenLayers plugin.*

*if this happens only when layers from the OL plugin are added, then is likely a plugin error. Can you confirm?*

### **#10 - 2013-05-15 10:01 AM - Andre Joost**

*If it is a zoom and identify problem, your case might better fit to this ticket: #7834*

*The Openlayers plugin is not used there, it looks more like a Windows platform issue.*

## **#11 - 2014-06-21 02:07 PM - Giovanni Manghi**

- *Status changed from Feedback to Closed*
- *Resolution set to invalid*

*closing for lack of feedback, the similar issue/ticket has been closed as fixed too.*

**Files**

*Sem\_título.png 2.04 MB 2013-05-09 George Rodrigues da Cunha Silva*